# Technische ondersteuningsbundels voor CBW access point  $\overline{\phantom{a}}$

# Doel

Dit artikel zal uitleggen hoe u toegang hebt tot de bundels voor technische ondersteuning op uw Cisco Business Wireless (CBW) access point (AP) en een overzicht geeft van de informatie in de bestanden.

# Toepasselijke apparaten | Software versie

- Cisco Business Wireless 140AC [\(gegevensblad](/content/en/us/products/collateral/wireless/business-100-series-access-points/smb-01-bus-140ac-ap-ds-cte-en.html)) | 10.6.1.0 (<u>laatste download</u>)
- Cisco Business Wireless 145 AC ([gegevensblad](/content/en/us/products/collateral/wireless/business-100-series-access-points/smb-01-bus-145ac-ap-ds-cte-en.html)) | 10.6.1.0 ([laatste download](https://software.cisco.com/download/home/286324929))
- Cisco Business Wireless 240 AC ([gegevensblad](/content/en/us/products/collateral/wireless/business-200-series-access-points/smb-01-bus-240ac-ap-ds-cte-en.html)) | 10.6.1.0 ([laatste download](https://software.cisco.com/download/home/286324934))
- Cisco Business Wireless 141ACM <u>[\(gegevensblad\)](/content/en/us/products/collateral/wireless/business-100-series-mesh-extenders/smb-01-bus-100-mesh-ds-cte-en.html)</u> | 10.6.1.0 <u>[\(laatste download\)](https://software.cisco.com/download/home/286325124)</u>
- Cisco Business Wireless 142ACM <u>[\(gegevensblad\)](/content/en/us/products/collateral/wireless/business-100-series-mesh-extenders/smb-01-bus-100-mesh-ds-cte-en.html)</u> | 10.6.1.0 <u>[\(laatste download\)](https://software.cisco.com/download/home/286325124)</u>
- Cisco Business Wireless 143ACM [\(gegevensblad\)](/content/en/us/products/collateral/wireless/business-100-series-mesh-extenders/smb-01-bus-100-mesh-ds-cte-en.html) | 10.6.1.0 [\(laatste download\)](https://software.cisco.com/download/home/286325124)

# Inleiding

Als u CBW-apparatuur in uw netwerk hebt, kunt u de helpbundels gebruiken om problemen te diagnosticeren en problemen op te lossen. Er zijn twee soorten steunbundels: de primaire AP technische steunbundel en de andere die specifiek is voor AP-functionaliteit voor elke AP of maasextender (inclusief de Primaire AP) in het netwerk.

De primaire AP technische steunbundel is de belangrijkste bron van diagnostiek. De specifieke bundel van AP zou minder vaak nodig kunnen zijn maar kan nuttig zijn als een specifieke AP een kwestie toont.

Blijf lezen om te weten te komen hoe ze toegang hebben tot de technische ondersteuningsbundels en de bestanden die ze bevatten!

# Inhoud

- **Primaire AP Tech-ondersteuningsbundel**
- Inhoud van het technische ondersteuningsbundel
- <u>• AP-specifieke bundel</u>
- Details van het technische bundel

# Primaire AP Tech-ondersteuningsbundel

U kunt de bundel voor technische ondersteuning die in de primaire AP is ingebouwd, als volgt downloaden:

### Aanmelden bij de primaire AP.

altalla Cisco Business

# **Cisco Business Wireless Access Point**

Welcome! Please click the login button to enter your user name and password

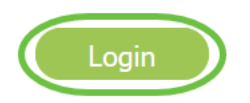

# Stap 2

navigeren naar geavanceerde > Primaire AP Gereedschappen > Bestanden voor probleemoplossing.

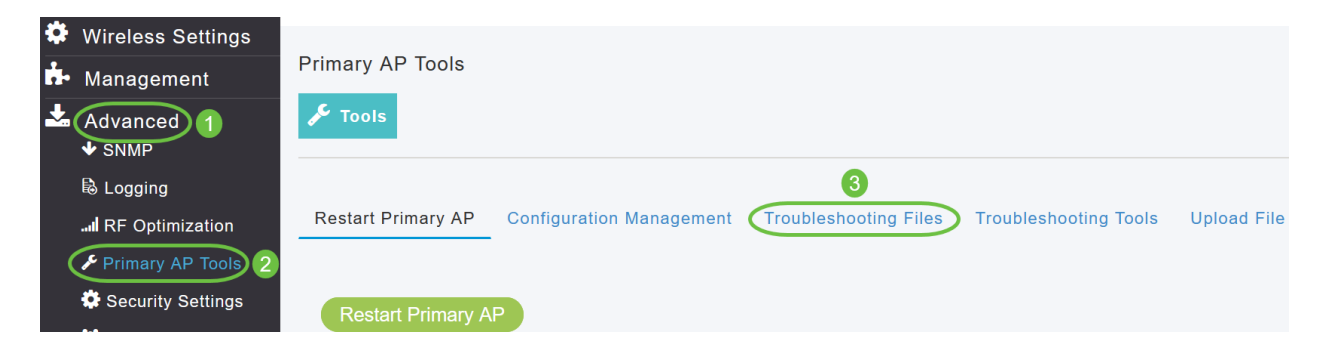

# Stap 3

Kies de overdrachtmodus. De opties zijn HTTP of FTP. In dit voorbeeld is HTTP geselecteerd.

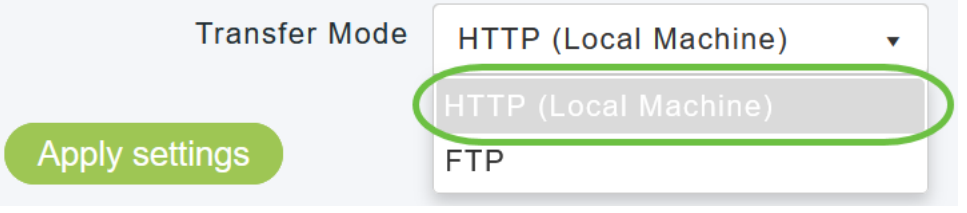

Als u HTTP kiest, zorg er dan voor dat u pop-up blokkker in de browser instellingen uitschakelt.

#### Pas instellingen toe en klik op Download Support bundel.

Support Bundle includes configuration, logs and crash files for trouble shooting. Pop-up blocker should be disabled in Browser settings to upload or download configuration file

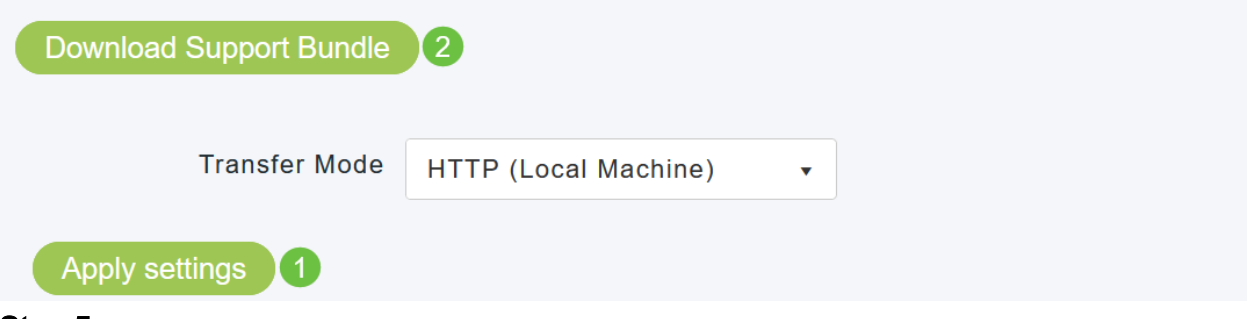

#### Stap 5

Er verschijnt een pop-upvenster om het bestand te downloaden. Klik op Ja.

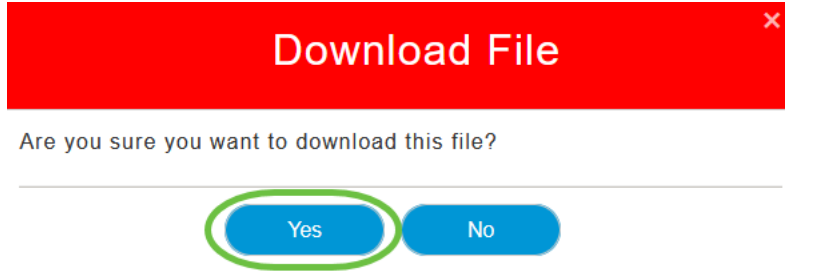

# Inhoud van het technische ondersteuningsbundel

Het gedownload bestand wordt in de '.tgz'-indeling (tech\_support.tgz) gezet. Trek het bestand uit. U ziet drie submappen.

- 1. neerslag
- 2. kraal
- 3. binnenzeep

#### neerslag

Hiermee slaat u de gegenereerde radio-kern- en crashbestanden van AP's op (die worden gekoppeld aan primaire AP).

#### Ctrl (Controller/switchingstuurprogramma)

Houdt de verplichte primaire AP (controller/Switchstuurprogramma) informatie vast zoals het instellen van de configuratie en het registreren van de val.

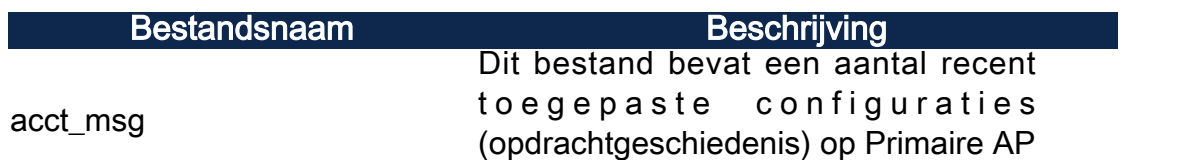

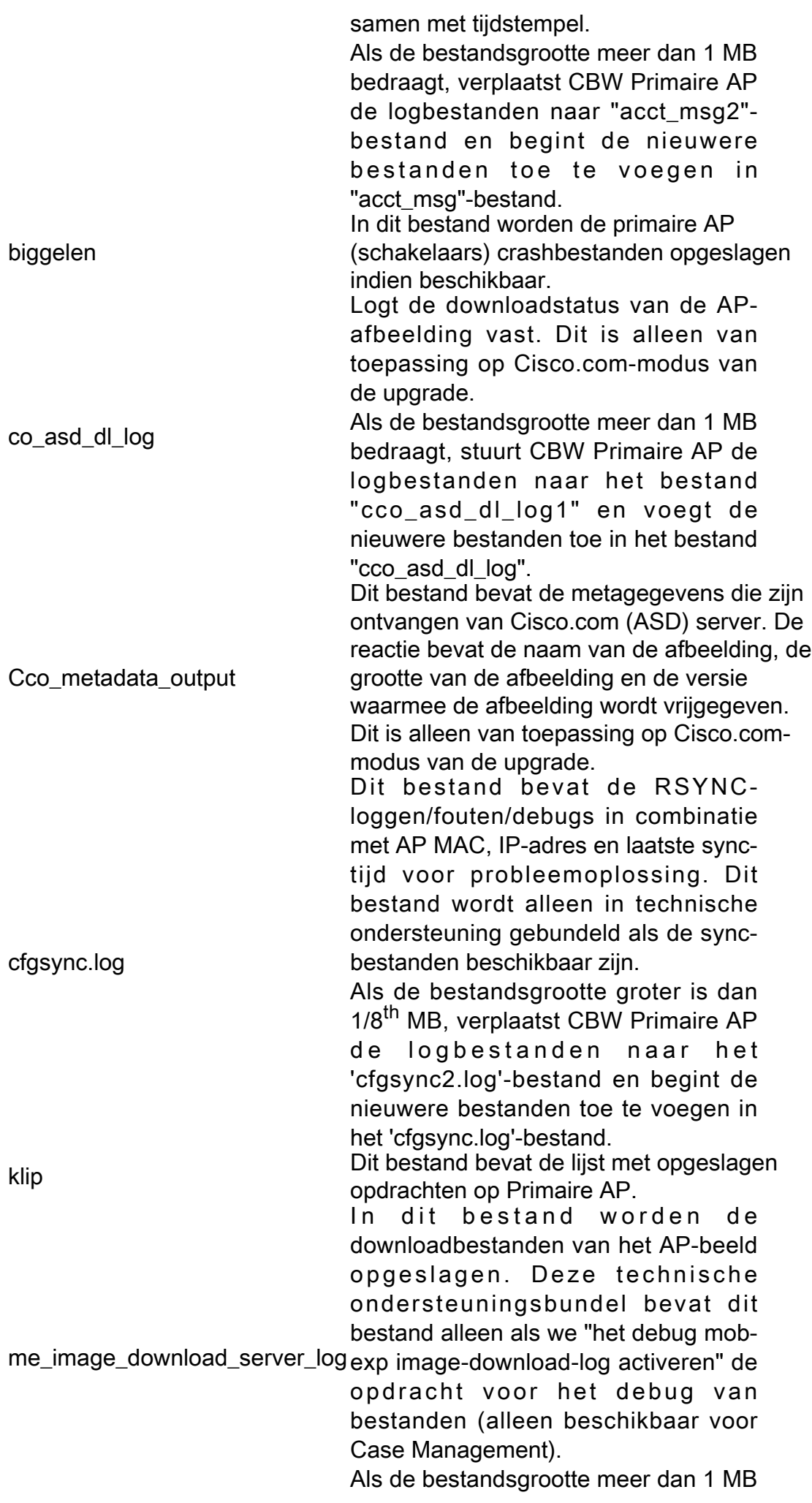

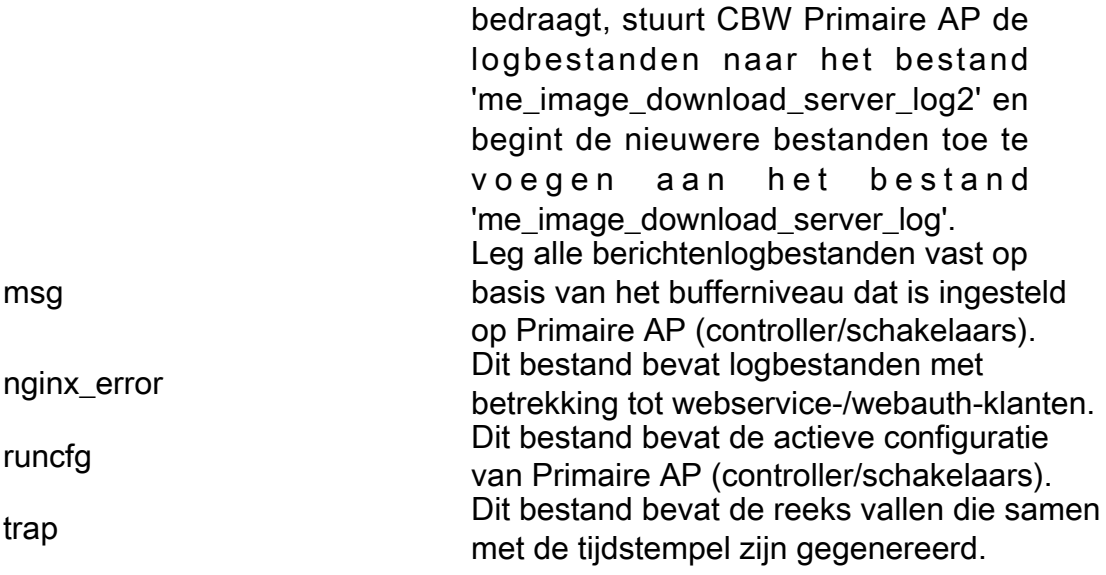

# binnenzeep

Omvat de logbestanden en configuratiebestanden van de interne AP (die de primaire AP-functie draait)

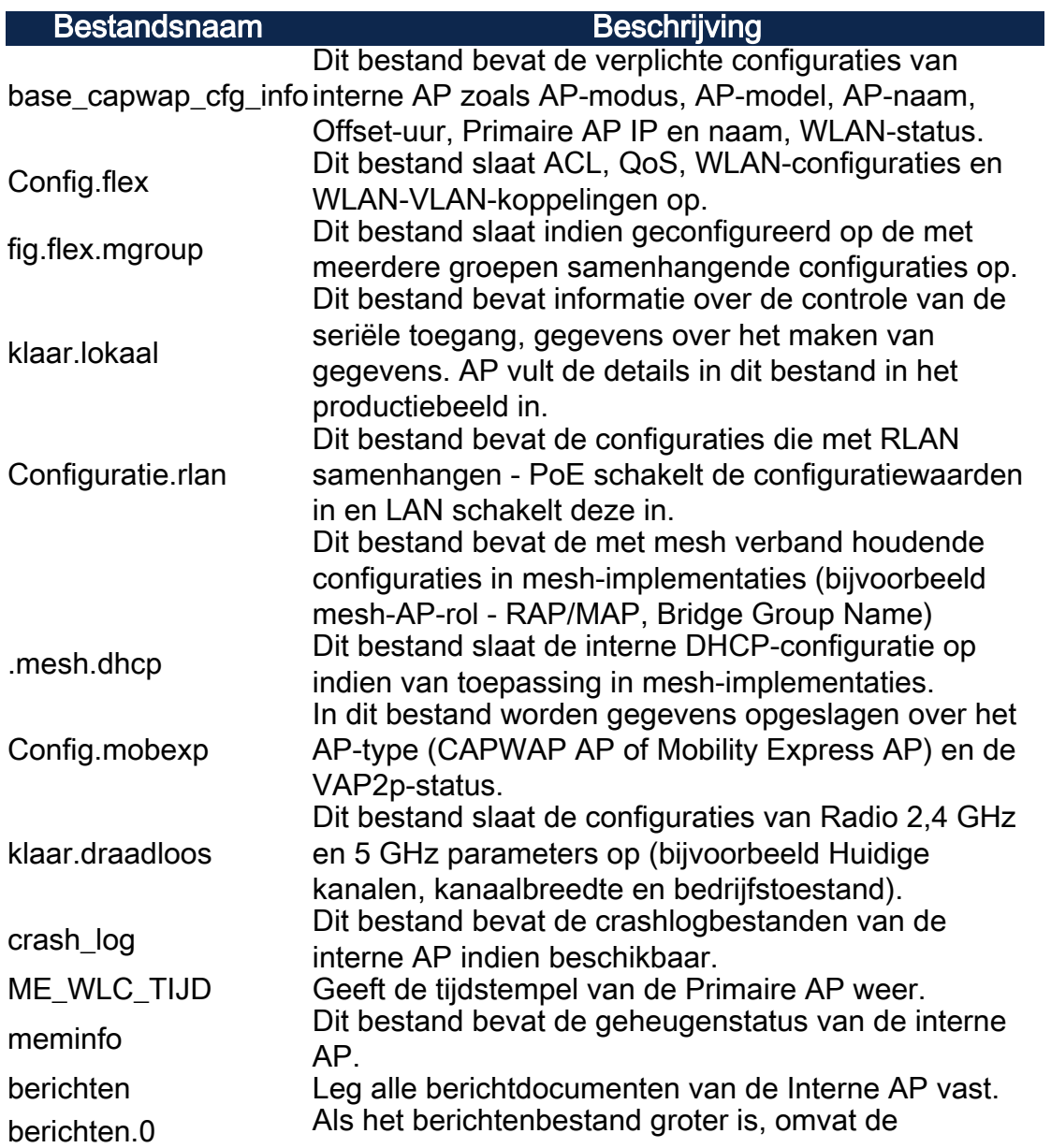

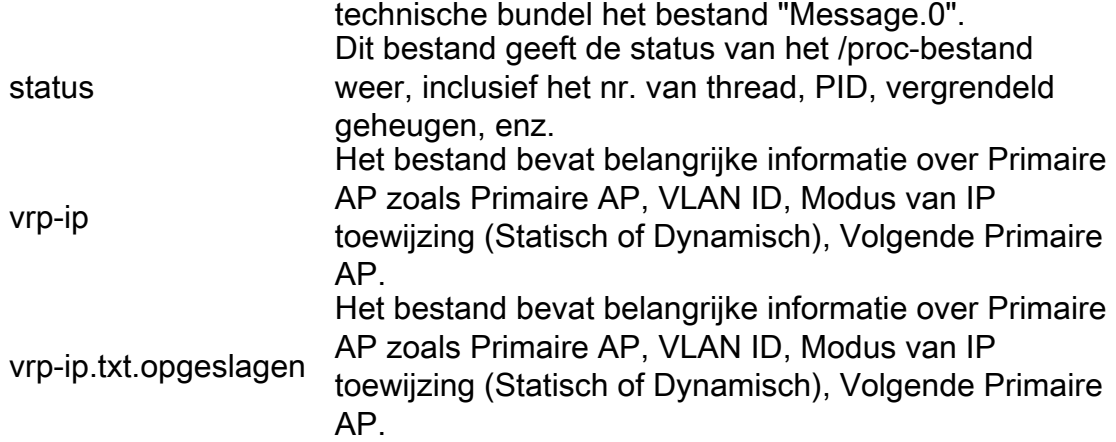

# AP-specifieke bundel

Elk toegangspunt/maasverlenger, met inbegrip van de primaire AP, heeft ook een technische steunbundel specifiek voor de functionaliteit van het toegangspunt.

U hebt er toegang toe:

#### Stap 1

Navigeer naar bewaking > access points.

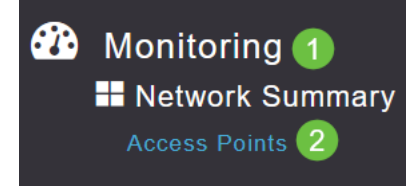

# Stap 2

Klik op een toegangspunt.

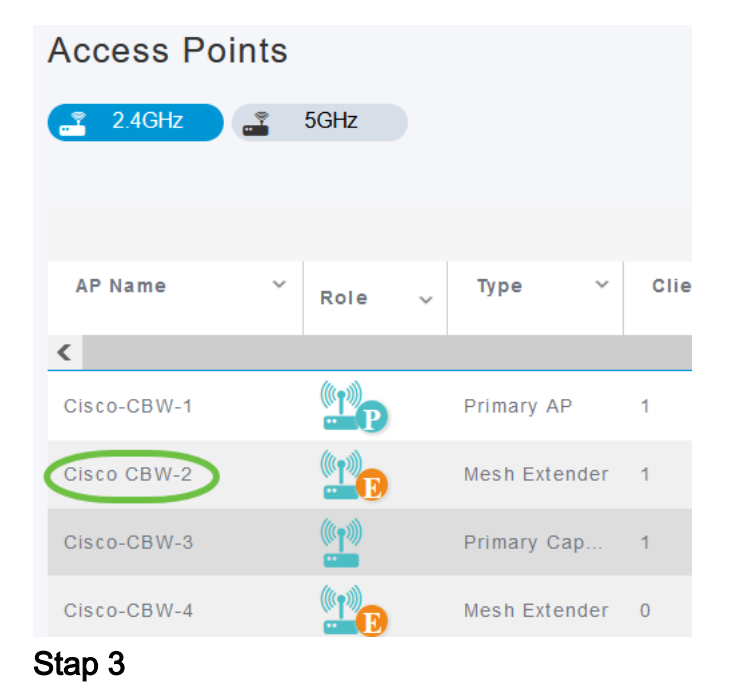

#### Klik op de knop Start.

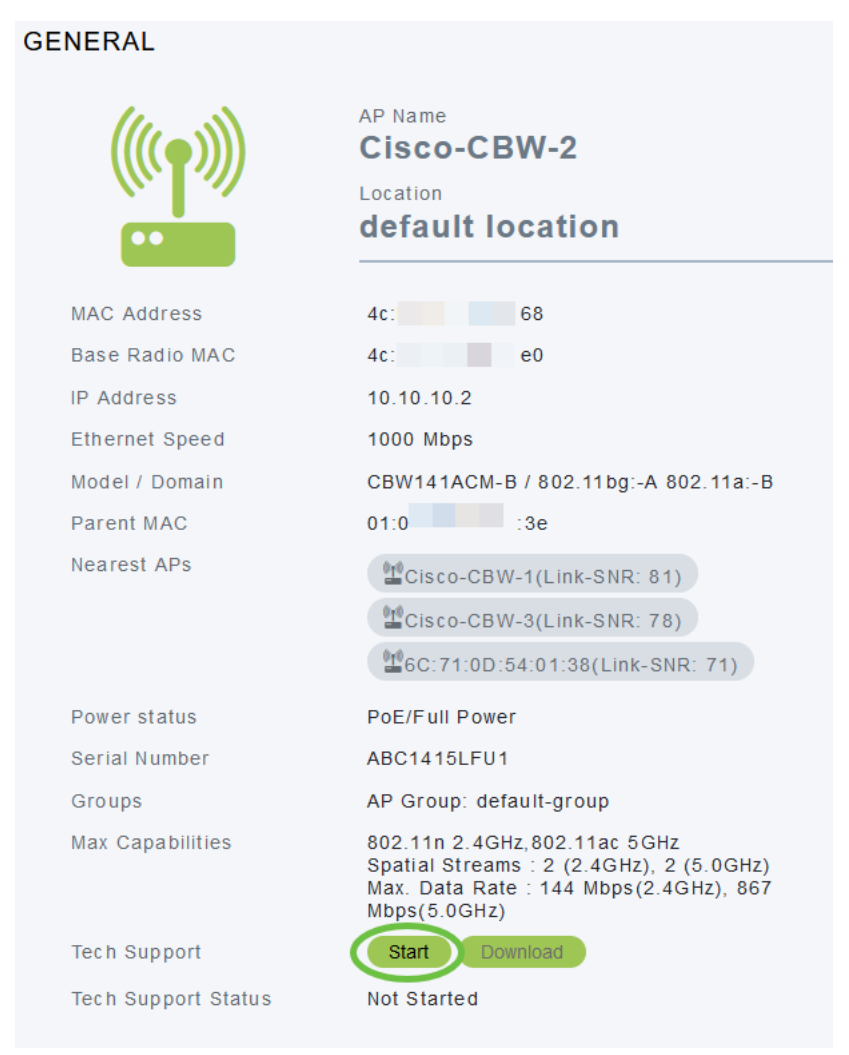

# Stap 4

Zodra de bundel is aangemaakt, is de knop Downloaden beschikbaar. Klik op Download (Downloaden).

#### Zorg ervoor dat pop-ups zijn toegestaan in de browser.

#### Dingen om te onthouden:

- De bundel voor technische ondersteuning kan slechts voor één AP tegelijk gegenereerd worden.
- Schakel de pop-up-blokker in uw browser-instellingen uit om de bundel voor technische ondersteuning voor AP te downloaden.
- De status van de steunbundelgeneratie van de technische ondersteuningsstatus wordt weergegeven. De statuswaarden kunnen een van de volgende waarden zijn:
	- Niet gestart Er wordt geen bundelgeneratie geactiveerd. Dit is de standaardstatus.
	- In aanloop Er wordt momenteel gewerkt aan bundelvorming.
	- Voltooid De bundelgeneratie is voltooid en kan worden gedownload met behulp van Download.

# Details van het technische bundel

Het gedownload bestand wordt in de '.tgz'-indeling en het bestand heeft een AP Ethernet MAC-adres dat is toegevoegd aan de naam van het bestand (tech\_support\_AP<EthernetMAC>.tgz). Zodra de bestanden zijn geëxtraheerd, bestaat er een reeks subbestanden in het .tgz-formaat.

Na het verwijderen van de subbestanden hebt u de volgende bestanden:

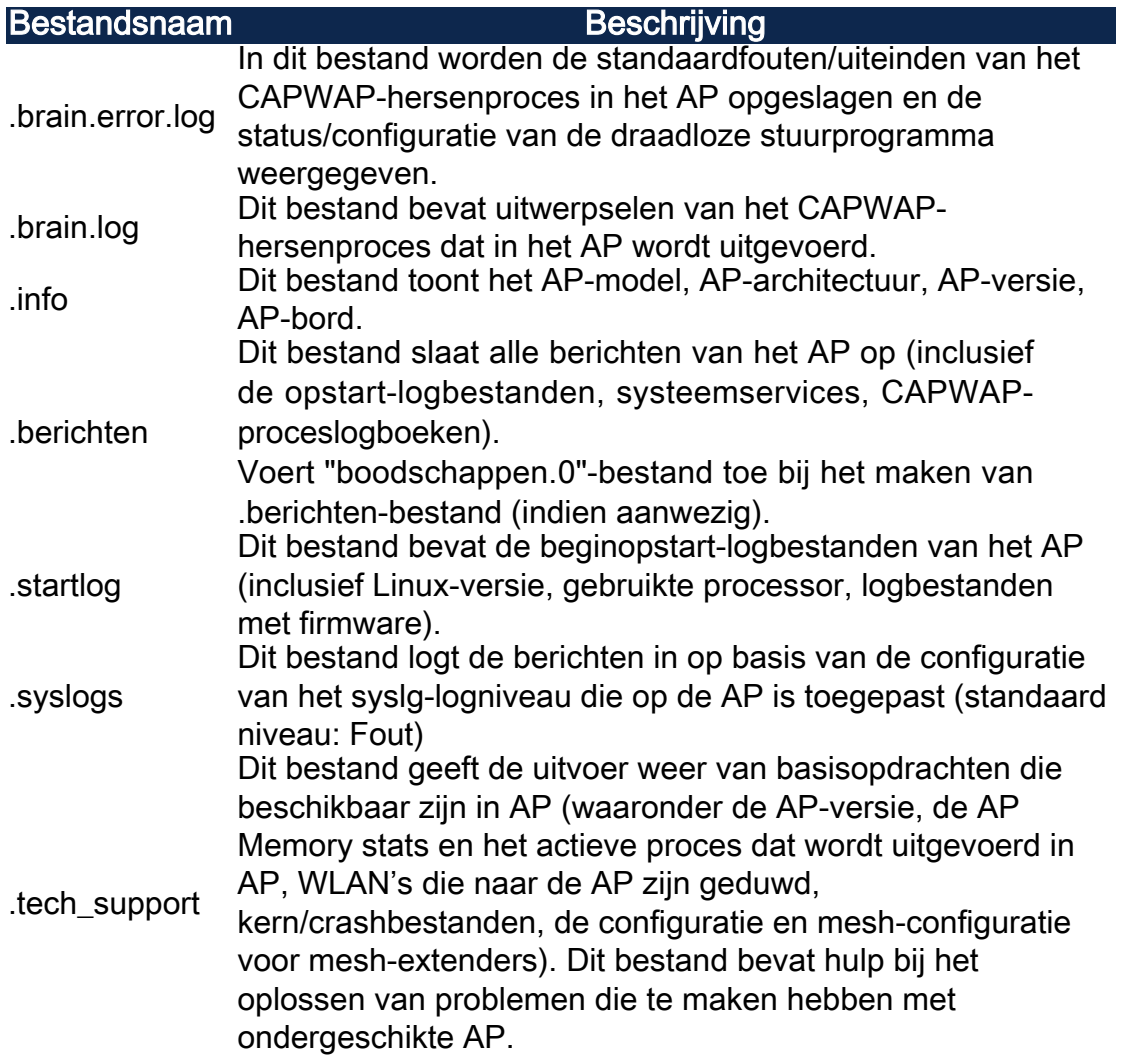

# **Conclusie**

Dat is het! Gebruik de bundels voor technische ondersteuning op uw CBW AP om problemen in uw netwerk te diagnosticeren en op te lossen.